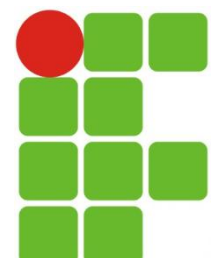

INSTITUTO FEDERAL DE EDUCAÇÃO, CIÊNCIA E TECNOLOGIA DO RIO GRANDE DO NORTE CAMPUS SÃO GONÇALO DO AMARANTE

PROGRAMA**ÇÃ**O WEB

#### #Trabalhando com Texto

Eliezio Soares elieziosoares@gmail.com

# Aula de Hoje

## Web é conteúdo!

- A maior parte do conteúdo online é formada por palavras.
- Para que os leitores e os mecanismos de busca entendam o conteúdo é necessário sinalizarmos as informações.
	- Qual o título do texto?
	- Onde inicia o texto?
	- Onde termina esse texto e onde começa o próximo?
	- Qual o título do próximo texto?

# **Cabeçalhos**

- O HTML oferece seis níveis de cabeçalhos, de h1 a h6.
- H1 é o cabeçalho de nível superior e o h6 o inferior.

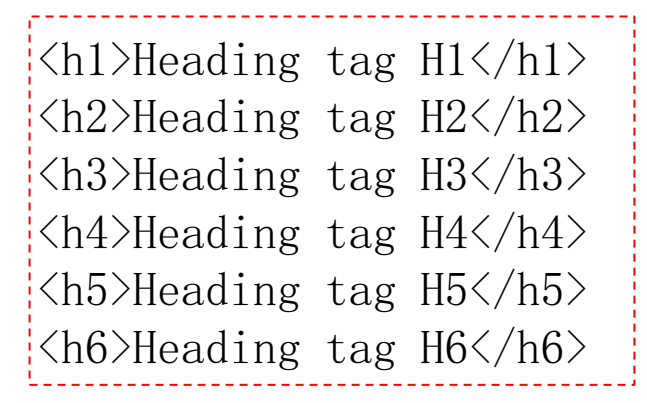

#### **Heading tag H1**

Heading tag H2

**Heading tag H3** 

Heading tag H4

Heading tag H5

**Heading tag H6** 

## **Cabeçalhos**

- O mais importante não é definir os tamanhos;
- O h6 não precisa ser invisível;
- O mais importante é o SIGNIFICADO (semântica);
	- Qualquer mecanismo saberá que tipo de texto está lendo, por exemplo uma subseção de um artigo.
	- Mecanismos de busca; Leitores de tela; Browsers;

#### Destacando Textos

- Forma em desuso:
	- $\rightarrow$   $\langle b \rangle$ negrito $\langle b \rangle$
	- $\rightarrow$   $\langle i \rangle$ itálico $\langle i \rangle$
- Forma recomendada (XHTML e HTML 5)
	- ▶ <strong>ênfase forte</strong>
	- $\leftrightarrow$   $\langle em \rangle$ ênfase $\langle /em \rangle$

#### A minha cor favorita é <del>rosa</del> azul

- Aquilo que eu disse por engano:
	- $\leftrightarrow$  <del> $rosa$  \del>
- Aquilo que eu realmente gostaria de dizer:  $\longrightarrow$   $\langle$ ins $\rangle$ azul $\langle$ /ins $\rangle$

# Ops!

- É uma boa prática alterara aparência visual da tag ins;
	- Pode ser feito retirando o sublinhado e adicionando uma borda de fundo.

```
---------------------
ins{
   text-decoration: none;
   border-bottom: 1px solid red;
}
```
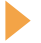

#### Cores de Fonte com CSS

- Propriedade COLOR
- Tabela de cores em hexadecimal, nominal e rgb:
	- http://erikasarti.net/html/tabela-cores/

```
|p\|color: #000000;
}
|p|color: black;
}
p\}color: rgb(0, 0, 0);}
```
## Definindo Fontes com CSS

- Propriedade FONT-FAMILY
	- Nomes de fontes com espaço devem estar entre aspas.
	- font-family: preferida, alternativa1, alternativa2, alternativaN;
		- Caso não haja a fonte instalada as alternativas serão consideradas.

```
|p|font-family: serif, sans-serif, "Times New Roman";
}
\ln 1font-family: Arial, Helvetica;
}
```
## Definindo o Tamanho da Fonte

- Propriedade FONT-SIZE
	- ▶ Pixels; Percentagens; Palavras-chave;
- Palavras-chave:
	- Xx-small; x-small; small; medium; large; x-large; xx-large;

```
|p|font-size: 12px;
}
\ln 1font-size: small;
}
h2{
   font-size: 150%;
}
```
Definindo o Tamanho da Fonte

O tamanho padrão das fontes é 16px;

 O tamanho pode ser definido para a seção body:

> body{ font-size: 10px; }

 O tamanho definido em pixels será sempre relativo ao tamanho padrão ou o padrão da própria página definido na seção body.

#### Font-Style

- Permite definir como normal, itálico ou oblíquo;
	- Oblíquo e itálico são similares;

```
body{
   font-style: normal;
}
\ln 1font-style: italic;
}
h2{
   font-style: oblique;
}
```
#### Font-Weight

Torna a fonte pesada ou leve.

Valores: normal e bold.

```
body{
   font-weight: normal;
}
h1{
   font-weight: bold;
}
```
#### Font-Variant

- Possui dois valores:
	- Valores: normal e small-caps.
	- Small-caps faz com que as letras mínusculas sejam representadas como as maiúsculas diferenciando ligeiramente no tamanho.

```
body{
   font-variant: normal;
}
h1font-variant : small-caps;
}
```
# Margens

- Atributo margin:
	- Margin: 0;
	- Margem inferior:
		- Margin-bottom: 10px;
	- Margem superior:
		- Margin-top: 10px;
	- Margem esquerda:
		- Margin-left: 10px;
	- Margem direita:
		- Margin-right: 10px;

body{ margin: 0; }  $h1$ margin-bottom: 10px; }

#### Boa prática!

 No seletor body definir todas as margens com valor zero para que a partir disso possamos trabalhar as margens dos nossos elementos.

# Definindo cases

Atributo text-transform

- Permite a alteração das caixas das letras em um elemento, possibilitando as seguintes definições:
	- Uppercase: Torna todo o conteúdo em letras maiúsculas.
	- Lowercase: Torna todo o conteúdo em letras minúsculas.
	- Capitalize: Torna a letra inicial maiúscula e o restante minúscula.
	- ▶ None: Padrão, ou seja, segue o conteúdo original.

```
\ln 1text-transform: uppercase;
}
p\}text-transform: capitalize;
}
```
# Atividade

1. Na página do seu projeto escreva um texto utilizando as tags de título (h1, h2...) e parágrafos (tag p). O texto deve conter no mínimo três parágrafos: (i) O objetivo do projeto; (ii) As seções do site; (iii) Contato do desenvolvedor.

Utilize as definições css que vimos na aula de hoje:

- Configurações de margem;
- Tamanho das letras;
- Fonte;
- Case dos textos;
- Ênfases;
- Cores;